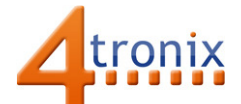

## Using the Traffic Light Gizmo with Playground for Raspberry Pi

## Requirements:

- Playground for Raspberry Pi
- Traffic Light Gizmo
- 3 x Connection cable

## Connections:

- 1. Plug 1 connection cable1 into Gizmo Red and Port 0 on Playground
- 2. Plug 1 connection cable1 into Gizmo Amber and Port 1 on Playground
- 3. Plug 1 connection cable1 into Gizmo Green and Port 2 on Playground

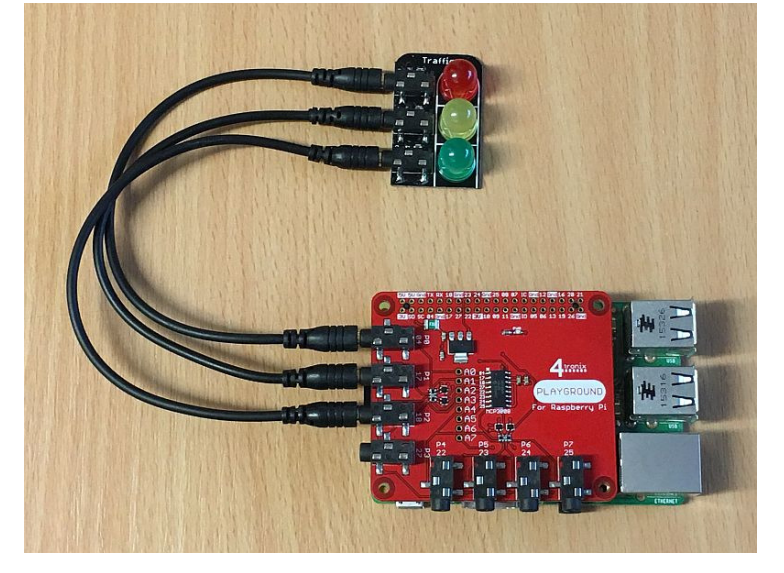

## Simple Software Demo:

This is a very simple Traffic Light sequence.

- We are using the TrafficLights class from gpio zero
- We use the port definitions from the playground module to select Port0, 1 and 2
- We then go through the (UK) traffic light sequence as usual
- Then we loop around. Press Ctrl-C to exit

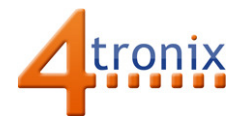

from gpiozero import TrafficLights from time import sleep import playground as pg

lights = TrafficLights(pg.port0, pg.port1, pg.port2)

while True: lights.red.on() sleep(3) lights.amber.on() sleep(1) lights.red.off() lights.amber.off() lights.green.on() sleep(3) lights.green.off() lights.amber.on() sleep(1) lights.amber.off() lights.red.on()